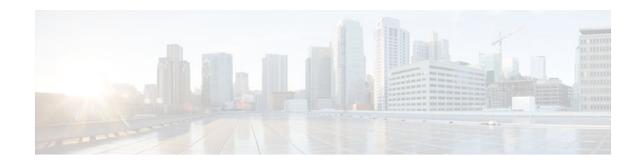

# **OSPF Link-State Advertisement Throttling**

### Last Updated: November 1, 2011

The OSPF Link-State Advertisement (LSA) Throttling feature provides a dynamic mechanism to slow down link-state advertisement (LSA) updates in OSPF during times of network instability. It also allows faster Open Shortest Path First (OSPF) convergence by providing LSA rate limiting in milliseconds.

#### History for the OSPF LSA Throttling Feature

| Release     | Modification                                                    |
|-------------|-----------------------------------------------------------------|
| 12.0(25)S   | This feature was introduced.                                    |
| 12.3(2)T    | This feature was integrated into Cisco IOS Release 12.3(2)T.    |
| 12.2(18)S   | This feature was integrated into Cisco IOS Release 12.2(18)S.   |
| 12.2(27)SBC | This feature was integrated into Cisco IOS Release 12.2(27)SBC. |

#### Finding Support Information for Platforms and Cisco IOS Software Images

Use Cisco Feature Navigator to find information about platform support and Cisco IOS software image support. Access Cisco Feature Navigator at http://www.cisco.com/go/fn . You must have an account on Cisco.com. If you do not have an account or have forgotten your username or password, click **Cancel** at the login dialog box and follow the instructions that appear.

- Finding Feature Information, page 2
- Prerequisites for OSPF LSA Throttling, page 2
- Information About OSPF LSA Throttling, page 2
- How to Customize OSPF LSA Throttling, page 2
- Configuration Examples for OSPF LSA Throttling, page 8
- Additional References, page 9

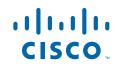

## **Finding Feature Information**

Your software release may not support all the features documented in this module. For the latest feature information and caveats, see the release notes for your platform and software release. To find information about the features documented in this module, and to see a list of the releases in which each feature is supported, see the Feature Information Table at the end of this document.

Use Cisco Feature Navigator to find information about platform support and Cisco software image support. To access Cisco Feature Navigator, go to www.cisco.com/go/cfn. An account on Cisco.com is not required.

## **Prerequisites for OSPF LSA Throttling**

It is presumed that you have OSPF configured in your network.

## **Information About OSPF LSA Throttling**

- Benefits of OSPF LSA Throttling, page 2
- How OSPF LSA Throttling Works, page 2

### **Benefits of OSPF LSA Throttling**

Prior to the OSPF LSA Throttling feature, LSA generation was rate-limited for 5 seconds. That meant that changes in an LSA could not be propagated in milliseconds, so the OSPF network could not achieve millisecond convergence.

The OSPF LSA Throttling feature is enabled by default and allows faster OSPF convergence (in milliseconds). This feature can be customized. One command controls the generation (sending) of LSAs and another command controls the receiving interval. This feature also provides a dynamic mechanism to slow down the frequency of LSA updates in OSPF during times of network instability.

### **How OSPF LSA Throttling Works**

The **timers throttle Isa all** command controls the generation (sending) of LSAs. The first LSA is always generated immediately upon an OSPF topology change, and the next LSA generated is controlled by the minimum start interval. The subsequent LSAs generated for the same LSA are rate-limited until the maximum interval is reached. The "same LSA" is defined as an LSA instance that contains the same LSA ID number, LSA type, and advertising router ID.

The **timers lsa arrival** command controls the minimum interval for accepting the same LSA. If an instance of the same LSA arrives sooner than the interval that is set, the LSA is dropped. It is recommended that the arrival interval be less than or equal to the hold-time interval of the **timers throttle lsa all** command.

## How to Customize OSPF LSA Throttling

• Customizing OSPF LSA Throttling, page 3

### **Customizing OSPF LSA Throttling**

### **SUMMARY STEPS**

- 1. enable
- 2. configure terminal
- **3**. router ospf process-id
- 4. timers throttle lsa all start-interval hold-interval max-interval
- 5. timers lsa arrival milliseconds
- 6. end
- 7. show ip ospf timers rate-limit
- 8. show ip ospf

### **DETAILED STEPS**

I

|        | Command or Action                                                        | Purpose                                                                                                    |
|--------|--------------------------------------------------------------------------|----------------------------------------------------------------------------------------------------|
| Step 1 | enable                                                                   | Enables privileged EXEC mode.                                                                                 |
|        |                                                                          | • Enter your password if prompted.                                                                            |
|        | Example:                                                                 |                                                                                                    |
|        | Router> enable                                                           |                                                                                                    |
| Step 2 | configure terminal                                                       | Enters global configuration mode.                                                                             |
|        | Example:                                                                 |                                                                                                    |
|        | Router# configure terminal                                               |                                                                                                    |
| Step 3 | router ospf process-id                                                   | Configures an OSPF routing process.                                                                           |
|        | Example:                                                                 |                                                                                                    |
|        | Router(config)# router ospf 1                                            |                                                                                                    |
| Step 4 | timers throttle lsa all <i>start-interval hold-interval max-interval</i> | (Optional) Sets the rate-limiting values (in milliseconds) for LSA generation.                                |
|        |                                                                          | • The default values are as follows:                                                                          |
|        | Example:                                                                 | • start-intervalis 0 milliseconds                                                                             |
|        | Router(config-router)# timers throttle lsa all<br>100 10000 45000        | <ul> <li><i>hold-interval</i>is 5000 milliseconds</li> <li><i>max-interval</i>is 5000 milliseconds</li> </ul> |

1

|        | Command or Action                                                      | Purpose                                                                                                    |
|--------|------------------------------------------------------------------------|----------------------------------------------------------------------------------------------------|
| Step 5 | timers lsa arrival milliseconds                                        | (Optional) Sets the minimum interval (in milliseconds) between instances of receiving the same LSA.                               |
|        | Example:                                                               | <ul> <li>The default value is 1000 milliseconds.</li> <li>We suggest you keep the <i>milliseconds</i> value of the LSA</li> </ul> |
|        | Router(config-router)# timers lsa arrival 2000                         | arrival timer less than or equal to the neighbors' <i>hold-interval</i> value of the <b>timers throttle Isa all</b> command.      |
| Step 6 | end                                                                    | Exits router configuration mode.                                                                                                  |
|        | Example:                                                               |                                                                                                    |
|        | Router(config-router)# end                                             |                                                                                                    |
| Step 7 | show ip ospf timers rate-limit                                         | (Optional) Displays a list of the LSAs in the rate limit queue (about to be generated).                                           |
|        | Example:                                                               | • The example shows two LSAs in the queue. Each LSA is identified by LSA ID number, Type (of LSA),                                |
|        | Router# show ip ospf timers rate-limit                                 | Advertising router ID, and the time in<br>hours:minutes:seconds (to the milliseconds) when the<br>LSA is due to be generated.     |
|        | Example:                                                               | LSA is due to be generated.                                                                                                    |
|        | LSAID: 10.1.1.1 Type: 1 Adv Rtr: 172.16.2.2<br>Due in: 00:00:00.028    |                                                                                                    |
|        | Example:                                                               |                                                                                                    |
|        | LSAID: 192.168.4.1 Type: 3 Adv Rtr:<br>172.17.2.2 Due in: 00:00:00.028 |                                                                                                    |

Γ

| Command or Action                                          | Purpose                                                                             |
|------------------------------------------------------------|-------------------------------------------------------------------------------------|
| 8 show ip ospf                                             | (Optional) Displays information about OSPF.                                         |
| Example:                                                   | • The output lines shown in bold in the example indicate the LSA throttling values. |
| Router# show ip ospf                                       |                                                                                     |
| Example:                                                   |                                                                                     |
| Routing Process "ospf 4" with ID 10.10.24.4                |                                                                                     |
| Example:                                                   |                                                                                     |
| Supports only single TOS(TOS0) routes                      |                                                                                     |
| Example:                                                   |                                                                                     |
| Supports opaque LSA                                        |                                                                                     |
| Example:                                                   |                                                                                     |
| Supports Link-local Signaling (LLS)                        |                                                                                     |
| Example:                                                   |                                                                                     |
| Initial SPF schedule delay 5000 msecs                      |                                                                                     |
| Example:                                                   |                                                                                     |
| Minimum hold time between two consecutive SPFs 10000 msecs |                                                                                     |
| Example:                                                   |                                                                                     |
| Maximum wait time between two consecutive SPFs 10000 msecs |                                                                                     |
| Example:                                                   |                                                                                     |
| Incremental-SPF disabled                                   |                                                                                     |

1

| Command or Action                              | Purpose |
|------------------------------------------------|---------|
|                                                |         |
| Example:                                       |         |
| Initial LSA throttle delay 100 msecs           |         |
| Example:                                       |         |
| Minimum hold time for LSA throttle 10000 msecs |         |
| Example:                                       |         |
| Maximum wait time for LSA throttle 45000 msecs |         |
| Example:                                       |         |
| Minimum LSA arrival 1000 msecs                 |         |
| Example:                                       |         |
| LSA group pacing timer 240 secs                |         |
|                                                |         |
| Example:                                       |         |
| Interface flood pacing timer 33 msecs          |         |
| Example:                                       |         |
| Retransmission pacing timer 66 msecs           |         |
|                                                |         |
| Example:                                       |         |
| Number of external LSA 0. Checksum Sum 0x0     |         |
| Example:                                       |         |
| Number of opaque AS LSA 0. Checksum Sum 0x0    |         |

Γ

| Command or Action                                           | Purpose |
|-------------------------------------------------------------|---------|
|                                                             |         |
| Example:                                                    |         |
| Number of DCbitless external and opaque AS LSA 0            |         |
|                                                             |         |
| Example:                                                    |         |
| Number of DoNotAge external and opaque AS LSA 0             |         |
| Formula                                                     |         |
| Example:                                                    |         |
| Number of areas in this router is 1. 1 normal 0 stub 0 nssa |         |
|                                                             |         |
| Example:                                                    |         |
| External flood list length 0                                |         |
|                                                             |         |
| Example:                                                    |         |
| Area 24                                                     |         |
|                                                             |         |
| Example:                                                    |         |
| Number of interfaces in this area is 2                      |         |
| Example:                                                    |         |
| Area has no authentication                                  |         |
| Area has no authentication                                  |         |
| Example:                                                    |         |
| • SPF algorithm last executed 04:28:18.396                  |         |
| ago                                                         |         |
| Formula                                                     |         |
| Example:                                                    |         |
| SPF algorithm executed 8 times                              |         |
| Example:                                                    |         |
|                                                             |         |
| Area ranges are                                             |         |
|                                                             |         |

| Command or Action                                      | Purpose |
|--------------------------------------------------------|---------|
| Example:                                               |         |
| Number of LSA 4. Checksum Sum 0x23EB9                  |         |
| Example:                                               |         |
| Number of opaque link LSA 0. Checksum Sum $0 \times 0$ |         |
| Example:                                               |         |
| Number of DCbitless LSA 0                              |         |
| Example:                                               |         |
| Number of indication LSA 0                             |         |
| Example:                                               |         |
| Number of DoNotAge LSA 0                               |         |
| Example:                                               |         |
| Flood list length 0                                    |         |

## **Configuration Examples for OSPF LSA Throttling**

• Example OSPF LSA Throttling, page 8

### **Example OSPF LSA Throttling**

This example customizes OSPF LSA throttling so that the start interval is 200 milliseconds, the hold interval is 10,000 milliseconds, and the maximum interval is 45,000 milliseconds. The minimum interval between instances of receiving the same LSA is 2000 milliseconds.

```
router ospf 1
log-adjacency-changes
timers throttle lsa all 200 10000 45000
timers lsa arrival 2000
network 10.10.4.0 0.0.0.255 area 24
network 10.10.24.0 0.0.0.255 area 24
```

## **Additional References**

The following sections provide references related to OSPF LSA throttling.

#### **Related Documents**

| Related Topic                                                                                                    | Document Title                               |
|----------------------------------------------------------------------------------------------------|----------------------------------------------|
| OSPF commands                                                                                                    | Cisco IOS IP Routing: OSPF Command Reference |
| Standards                                                                                                    |                                              |
| Standards                                                                                                    | Title                                        |
| No new or modified standards are supported by this feature, and support for existing standards has not been modified by this feature. |                                              |

### MIBs

| MIBs | MIBs Link                                                                                                    |
|------|----------------------------------------------------------------------------------------------------|
| None | To locate and download MIBs for selected<br>platforms, Cisco IOS releases, and feature sets, use<br>Cisco MIB Locator found at the following URL: |
|      | http://www.cisco.com/go/mibs                                                                                                    |

#### RFCs

Γ

| RFCs                                                | Title |
|-----------------------------------------------------|-------|
| No new or modified RFCs are supported by this       |       |
| feature, and support for existing RFCs has not been |       |
| modified by this feature.                           |       |

### **Technical Assistance**

| Description                                                                                                    | Link                                                  |
|----------------------------------------------------------------------------------------------------|-------------------------------------------------------|
| The Cisco Support and Documentation website<br>provides online resources to download<br>documentation, software, and tools. Use these<br>resources to install and configure the software and<br>to troubleshoot and resolve technical issues with<br>Cisco products and technologies. Access to most<br>tools on the Cisco Support and Documentation<br>website requires a Cisco.com user ID and<br>password. | http://www.cisco.com/cisco/web/support/<br>index.html |

Cisco and the Cisco logo are trademarks or registered trademarks of Cisco and/or its affiliates in the U.S. and other countries. To view a list of Cisco trademarks, go to this URL: www.cisco.com/go/trademarks. Third-party trademarks mentioned are the property of their respective owners. The use of the word partner does not imply a partnership relationship between Cisco and any other company. (1110R)

Any Internet Protocol (IP) addresses and phone numbers used in this document are not intended to be actual addresses and phone numbers. Any examples, command display output, network topology diagrams, and other figures included in the document are shown for illustrative purposes only. Any use of actual IP addresses or phone numbers in illustrative content is unintentional and coincidental.

© 2011 Cisco Systems, Inc. All rights reserved.